# **CR-4000/6000 SERIES CASH DRAWER USER'S MANUAL**

# **FCC Notes:** Rev. A2

This equipment generates, uses, and can radiate radio frequency energy and, if not installed and used in accordance with the instructions manual, may cause

interference to radio communications. It has been tested and found to comply with limits for a Class A digital device pursuant to subpart J of Part 15 of FCC Rules, which are designed to provide reasonable protection against interference when operated in a commercial environment. Operation of this equipment in a residential area is likely to cause interference in which case the user at his own expense will be required to take whatever measures to correct the interference.

#### **Warranty Limits:**

Warranty terminates automatically when any person other than the authorized technicians opens the machine. The user should consult his/her dealer for the problem happened. Warranty voids if the user does not follow the instructions in application of this merchandise. The manufacturer is by no means responsible for any damage or hazard caused by improper application.

#### **About This Manual:**

Posiflex has made every effort for the accuracy of the content in this manual. However, Posiflex will assume no liability for any technical inaccuracies or editorial or other errors or omissions contained herein, nor for direct, indirect, incidental, consequential or otherwise damages, including without limitation loss of data or profits, resulting from the furnishing, performance, or use of this material.

This information is provided "as is" and Posiflex Inc. expressly disclaims any warranties, expressed, implied or statutory, including without limitation implied warranties of merchantability or fitness for particular purpose, good title and against infringement.

The information in this manual contains only essential hardware concerns for general user and is subject to change without notice. Posiflex reserves the right to alter product designs, layouts or drivers without notification. The system integrator shall provide applicative notices and arrangement for special options utilizing this product. The user may find the most up to date information of the hardware from web sites: http://www.posiflex.com or http://www.posiflex.com.tw

All data should be backed-up prior to the installation of any drive unit or storage peripheral. Posiflex will not be responsible for any loss of data resulting from the use, disuse or misuse of this or any other Posiflex product.

All rights are strictly reserved. No part of this documentation may be reproduced, stored in a retrieval system, or transmitted in any form or by any means, electronic, mechanical, photocopying, or otherwise, without prior express written consent from Posiflex Inc. the publisher of this documentation.

#### **© Copyright Posiflex Inc. 2006**

All brand and product names and trademarks are the property of their respective holders.

P/N: 19240901041

Part 1

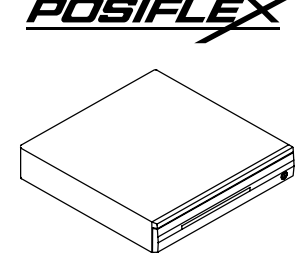

### **MODEL NUMBERS**

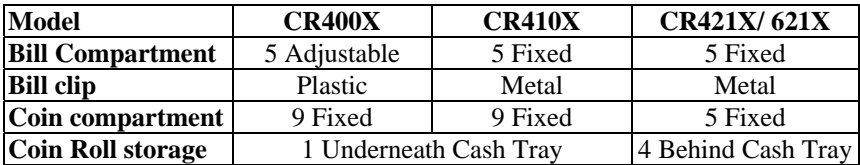

**Note:** 1. CR-4020 series is a special model having 9 bill compartments with plastic bill clip and no coin compartment

2. CR-621X series is heavy duty metal casing

# **INFERFACE APPLICATION**

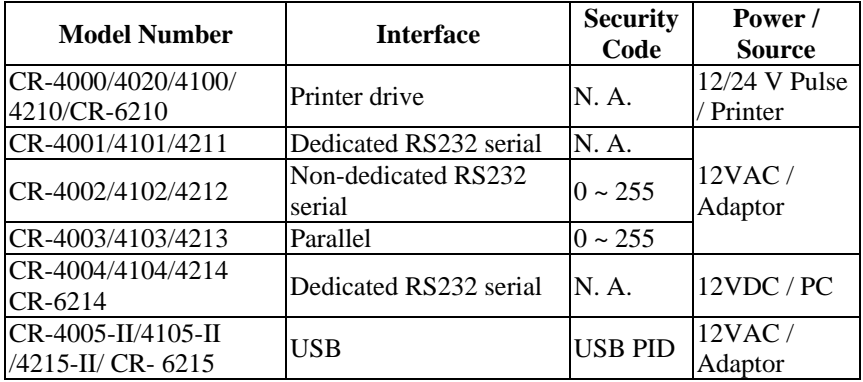

# **CARTON CONTENTS**

- 1. Cash drawer pre-assembled.
- 2. User's manual.
- 3. Separators of bill compartment: 4 pcs (for CR4000~4 and CR4005-II only).
- 4. Key 2pcs: There is a key serial No. sticker on the cash drawer bottom plate. If user lost the key he/she can order the key according to this number.
- 5. Signal Cable depend on model
	- a). For CR4000/4020/4100/4210/6210: The standard signal cable is 21863018010 which has a 8 pin plug at one end to connect to the cash drawer and a 6 pin plug at the other end to connect to the POS system/printer. This cable serves for most popularly used POS equipment such as all Posiflex POS terminals, all Posiflex POS printers, most Epson POS printers, most Star POS printers and all other

compatibles. The user may cut the 6 pin end and assemble this free end according to his POS printer specification if the POS printer used utilizes different connection. The cable connection on the wires is as below:

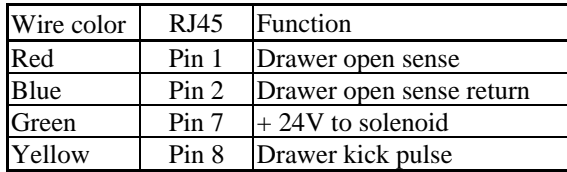

- b). For CR4001/ 4101/ 4211/ 4002/ 4102/ 4212: 21863137210 /21863237210 with one 9PM and one 9PF connector.
- c). For CR4003/ 4103/ 4213: 21863231810 with one 25PM and one 25PF connector.
- d). For CR4004/ 4104/ 4214/ 6214: The serial signal cable is already built on.
- e). For CR-4005-II/ 4105-II/ 4215-II/ 6215: USB cable is already built on.
- 6. Power Source depend on model
	- a). For CR-4000/ 4020/ 4100/ 4210/ 6210: not applicable
	- b). For CR-4001/ 4101/ 4211/ 4002/ 4102/ 4212/ 4003/ 4103/ 4213/ CR4005-II / 4105-II/ 4215-II/ 6215: Power adapter 12VAC 1.5A
	- c). For CR4004/ 4104/ 4214/ 6214: Power connector cable and I/O bracket plate.

# **INSTALLATION**

#### **CR4000 / 4020 / 4100 / 4210 / 6210** Connect the drawer to **POS** system/printer as shown below:

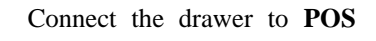

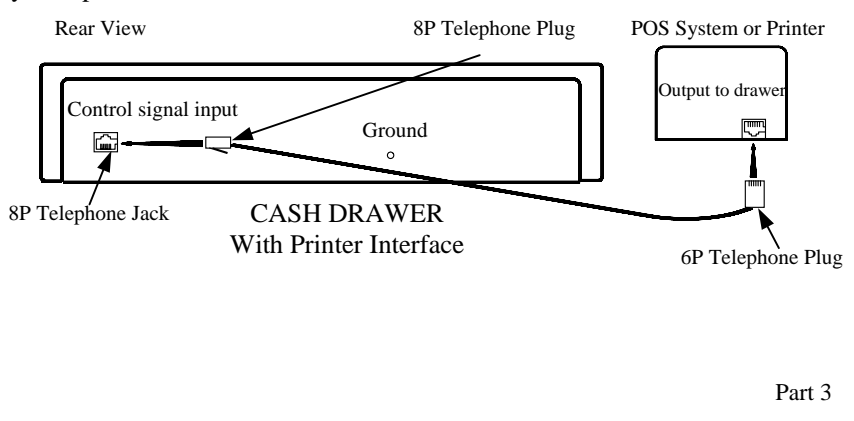

### **CR4001 / 4101 / 4211**

- 1). Connect the drawer serial I/P port to the computer COM port. Connect the power adapter output to the Power Input jack
- 2). No other RS232C devices should be connected to the serial O/P port.
- 3). Set position 3 of S2 to OFF and position 4 of S2 to ON. Please refer to rear panel illustration.

### **CR4002 / 4102 / 4212**

- 1). Connect the drawer serial I/P port to the computer COM port. Connect the power adapter output to the Power Input jack.
- 2). Other RS232C device can be connected to the serial O/P port when needed as long as the security code makes no influence to this RS232C device.
- 3). Set position 3 of S2 to ON and position 4 of S2 to OFF. Set S1 for security code to open cash drawer. In normal practice, the security code is suggested to be a non-displayable ASCII character, for example, a hexadecimal number between 01 to 1F. Please refer to rear panel illustration below.

### **CR4003 / 4103 / 4213**

- 1). Connect the drawer parallel I/P port to the computer LPT port. Connect the power adapter output to the Power Input jack.
- 2). Other parallel device such as a printer can be connected to the parallel O/P port when needed as long as the Security code makes no influence to this parallel device.
- 3). Set S1 for security code to open cash drawer. In normal practice, the security code is suggested to be a non-displayable ASCII character. For. example, a hexadecimal number between 01 to 1F. Please refer to rear panel illustration below.

### **CR4001/ 4101/ 4211/ 4002/ 4102/ 4212/ 4003/ 4103/ 4213 Rear panel illustration.**

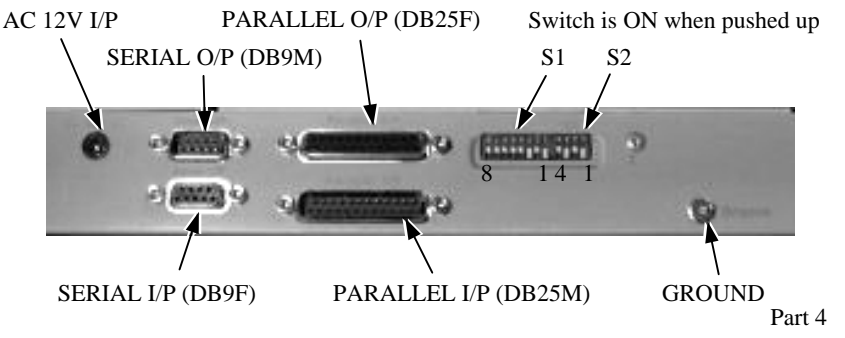

**S1** Set security code. (Default Setting: BIT 1,2,3 OFF and BIT 4,5,6,7,8 ON. Security code is 07H)

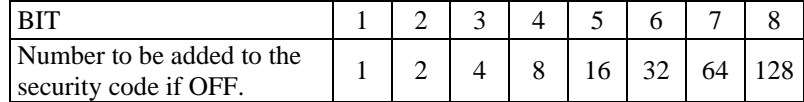

**S2** BIT1 ON and BIT2 OFF to receive security code via Pin2 of P4 (DB9F). BIT1 OFF and BIT2 ON<sup>\*</sup> to receive security code via Pin3 of P4

(DB9F).

BIT3 OFF and BIT4 ON for dedicated RS-232C.

BIT3 ON and BIT4 OFF\* for non-dedicated RS-232C.

(\* denotes factory default setting)

### **CR4004 / 4104 / 4214 / 6214**

- 1). Open the PC case. Put the 616P PHONE JACK metal bracket with power connector into one of the I/O windows.
- 2). Connect the cable to the **HDD** type power connector of PC power supply. See illustration below. Then close the PC case.

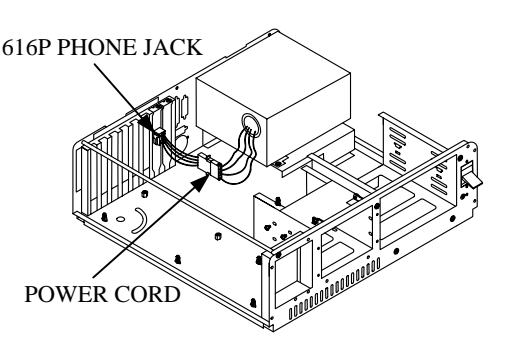

3). Connect the DB-9

connector to the computer's serial port of COM1 (or COM2). Connect the 4P phone plug connector to the added I/O bracket. See below illustration.

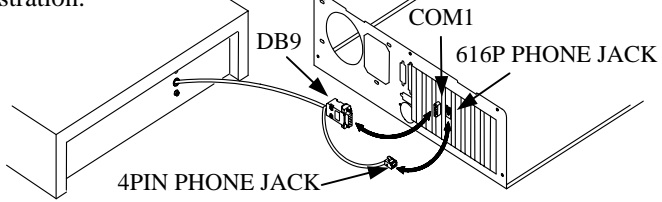

# **CR4005-II / 4105-II / 4215-II / 6215**

1). Define a drawer number for the cash drawer so that this cash drawer is going to respond accordingly in USB communication. Follow the table below for "Switch settings" to adjust the switch S1 according to this drawer number if it is not 7. Please note that within each system there

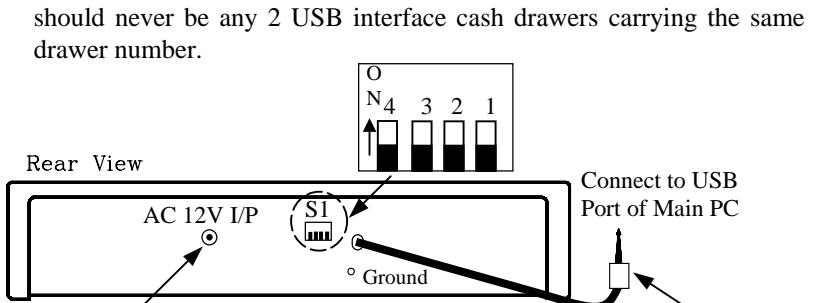

Power Jack of CR4005-II/ 4105-II/ 4215-II/6215 USB Connector from CR4005-II/ 4105-II/ 4215-II/ 6215

#### **Rear View of Model CR4005-II/ 4105-II/ 4215-II/ 6215 Cash Drawer with USB Interface**

#### Switch settings:

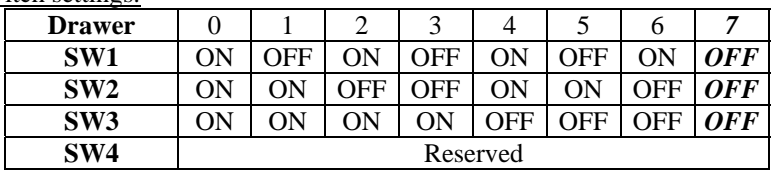

**Default setting: Drawer 7 (SW1: OFF; SW2: OFF; SW3: OFF)** 

- 2). Connect USB connector of cable coming out from the rear side of the USB interface cash drawer to USB port of main PC.
- 3). Check the specification of power adaptor on its nameplate. Insert the power adaptor into the correct power outlet. Insert the output plug to the jack at rear side of CR4005-II/ 4105-II/ 4215-II/ 6215 to supply power for drawer kickout.
- 4). Install the USB utility driver from Posiflex Product Information CD with Posiflex POS system or visit our web sites http://www.posiflex.com or http://www.posiflex.com.tw or http://www.posiflexusa.com for latest updates.

#### **UPOS driver application** (Applied for all Posiflex cash drawer)

Please first find in Posiflex Product Information CDROM or download from Posiflex web sites for UPOS driver setup. In this application CR4XX3 and CR4XX4/ 6214 respond to openDrawer command only; CR4XX0/ 6210, CR4XX1 and CR4XX2 are compliant to UPOS version 1.7 and CR4XX5-II/ 6215 are compliant to UPOS version 1.8.

# **SPECIFICATIONS**

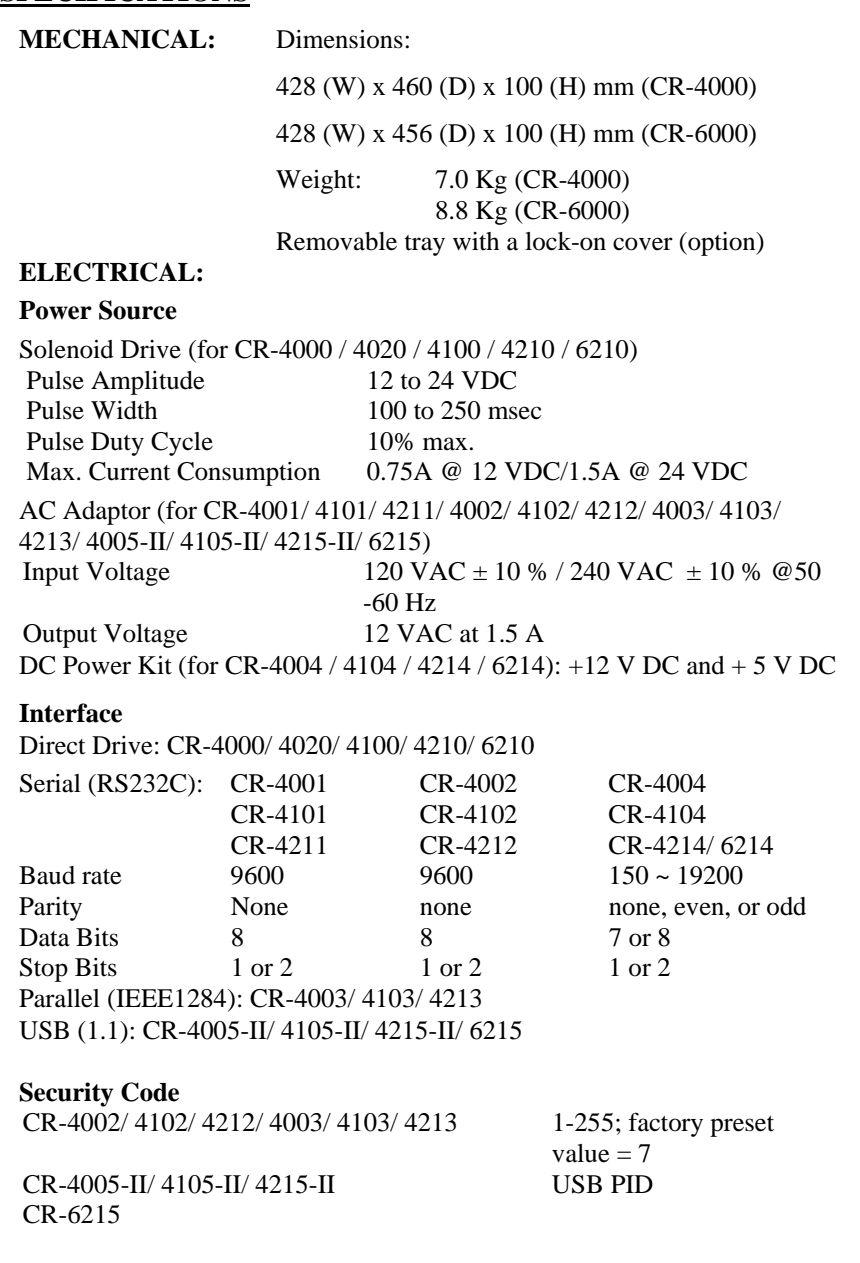

#### **Drawer Open Sense**

CR-4000/ 4020/ 4100/ 4210 CR-6210

CR-4001/ 4101/ 4211/ 4002/ 4102/ 4212 Pin 9 shorts to pin 5 when

CR-4005-II/4105-II/4215-II CR-4000-11/4100-11/4210-11<br>
CR-6215 Through USB driver

Drawer open sense circuit shorts when open

drawer open

# **KEYLOCK OPERATION**

![](_page_7_Picture_8.jpeg)

Lock ( $\bigcap$ ): Physically lock the drawer. Open  $\left(\bigcap_{i=1}^{n} \mathcal{C}\right)$ : Open the drawer by the key. Standby  $\leftarrow$  ): Automatically open the drawer by POS printer or POS system or interface **Keylock** signal control

**STRUCTURE**

![](_page_7_Picture_11.jpeg)

**Inside CR-4000/ 4001/ 4002/ 4003/ 4004/ 4005-II/ 4100/ 4101/ 4102/ 4103/ 4104/4105-II** 

![](_page_7_Figure_13.jpeg)

Part 8

![](_page_8_Figure_0.jpeg)

警告使用者 **T31454**

Part 10